## Guide to LOGING IN to the NEPTUN system

The Neptun is the system in which all the information concerning your studies and matters related are administrated. The easiest way to login is through the CAO (the body at the university responsible for the Neptun data) webpage at kth.bme.hu/en. We publish all sorts of information on this website to help you understand the Neptun and the processes and tasks connected. We also publish new information and Newsletters here, so please follow it and inform yourself!

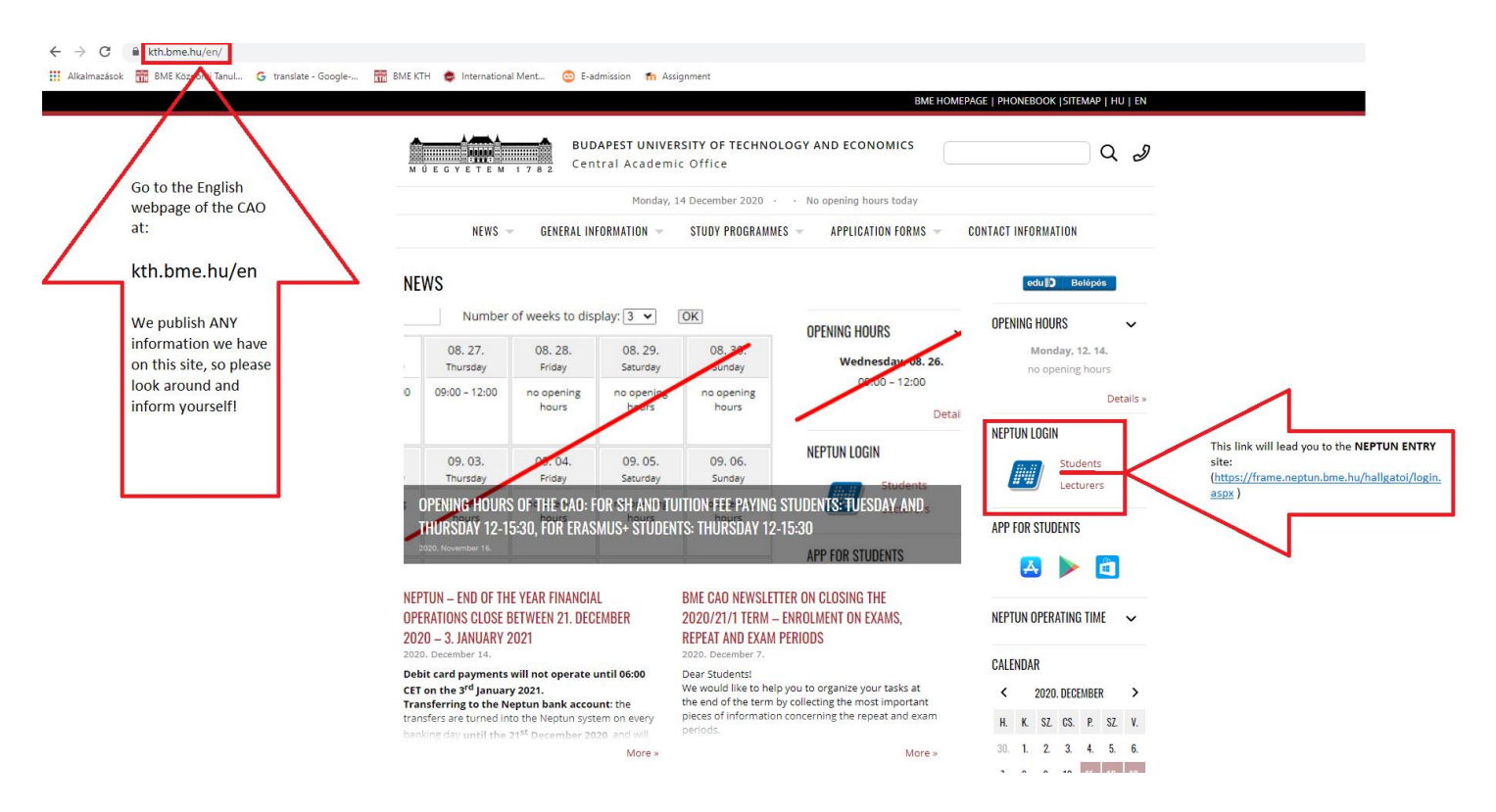

The link above will take you to the Neptun login site:<https://frame.neptun.bme.hu/hallgatoi/login.aspx> Once you are there, choose the English flag for the interface to be in English. Even if you speak Hungarian, we advise you to use the English version if your take part in an English language program, because data is shown differently (ex: the requests/subjects etc. are listed in different orders, certain deadlines may differ etc.)

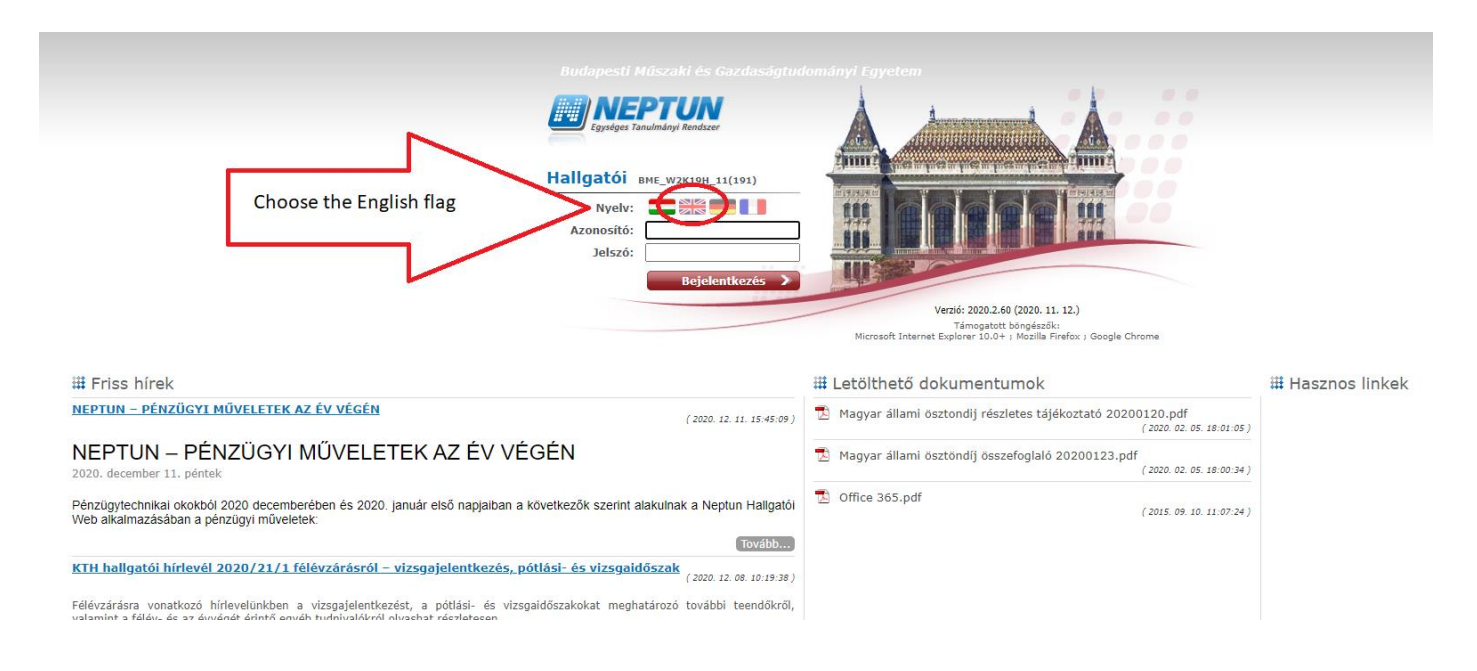

Your **LOGIN NAME is your 6 digit Neptun code**, which you recieved in your Letter of Acceptance, or in a separate e-mail, or both. Please use this code in all communication, in your e-mails, and verbal enquiries, for it is the fastes and easiest way for university staff to identify you.

**Your initial password at first entry is your birth date in the following format: YYYYMMDD**.

After first entering the system, you will have to change it. Please remember your new password!

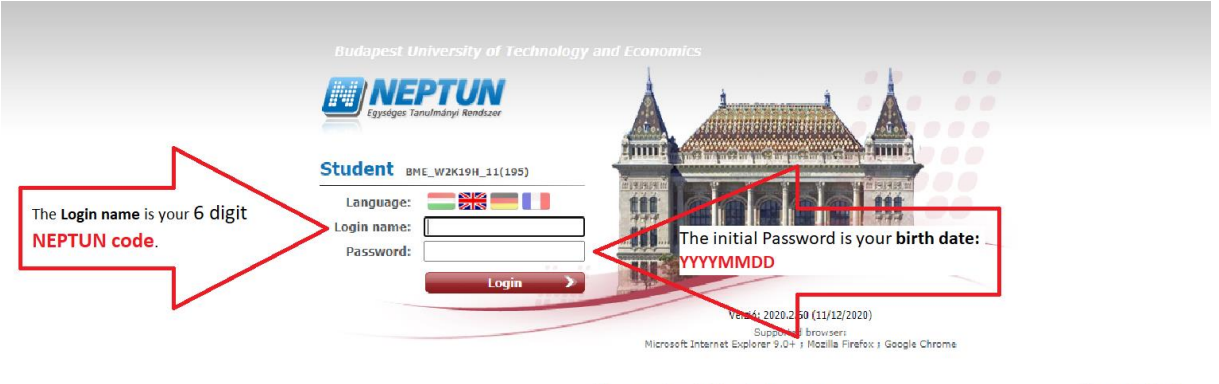

# Downloadable documents

**III** Useful links

Start looking around in the system as soon as possible, for you will have to learn how to use it, all administrative tasks connected to your studies is done through here: registration in general and in every term, subject registration, exam registration, paying of fees (more about Neptun finances at: <https://www.kth.bme.hu/en/general-information/finances/>), submitting requests (more about the Neptun and the available requests etc. at[: https://www.kth.bme.hu/en/general-information/about](https://www.kth.bme.hu/en/general-information/about-neptun/)[neptun/](https://www.kth.bme.hu/en/general-information/about-neptun/) ), student ID management [\(https://www.kth.bme.hu/en/general-information/how-to-get-a](https://www.kth.bme.hu/en/general-information/how-to-get-a-student-id-card/)[student-id-card/](https://www.kth.bme.hu/en/general-information/how-to-get-a-student-id-card/) ) etc.

The CAO creates **guides** such as this **for Neptun tasks**, you can find them at specific subject pages of the website, in Newsletters and all of them collected at: [https://www.kth.bme.hu/en/general](https://www.kth.bme.hu/en/general-information/downloadable-documents/)[information/downloadable-documents/](https://www.kth.bme.hu/en/general-information/downloadable-documents/) .